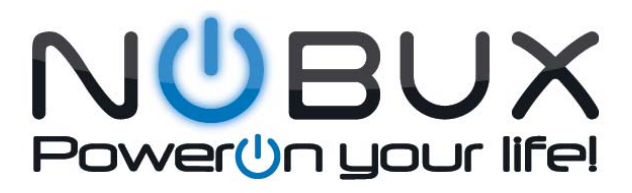

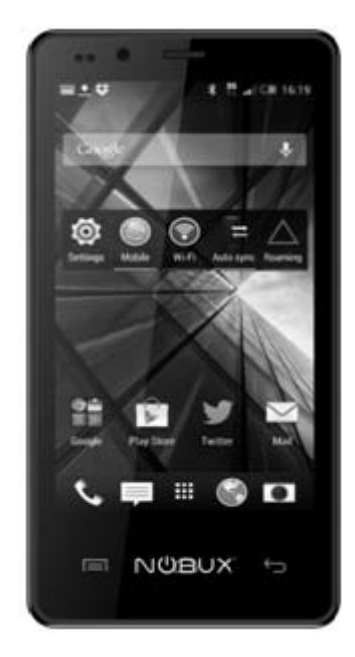

**NOBUX Modelo: SMART PLUS** 

 $\frac{1}{\sqrt{1-\frac{1}{2}}}\left(1-\frac{1}{2}\right)$ 

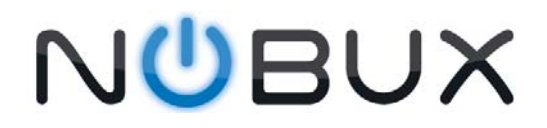

## **Manual del Usuario**

## **Modelo**:**SMART PLUS**

Para asegurarse del buen funcionamiento de su equipo móvil le recomendamos leer cuidadosamente este Manual.

Este Manual del Usuario ha sido validado y actualizado a la última versión disponible de nuestro Modelo: NOBUX SMART. Por tanto toda su información, descripciones y detalles sobre el funcionamiento de la unidad se ajustan perfectamente a este modelo.

NOBUX® se reserva el derecho a modificar, actualizar o editar este Manual del Usuario en caso de ser necesario en cualquier momento y sin notificación previa.

Esperamos que disfrute su Nuevo Teléfono NOBUX!

## PowerUn your life!

## **Tabla de Contenido**

 $\overline{\phantom{a}}$  **II**<sup>#</sup>

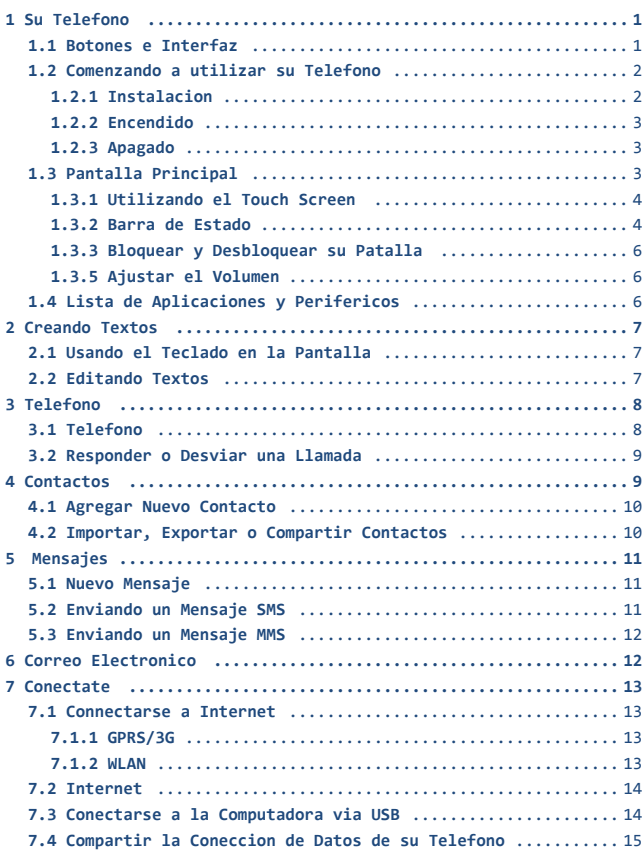

**III**#

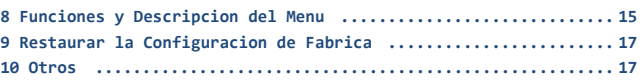

**IV**#

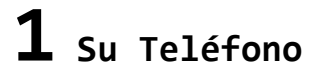

## **1.1 Botones e Interfaz**

Su teléfono luce como el modelo descrito en la parte baja de este texto. Sírvase a leer y repasar las principales características de su unidad.

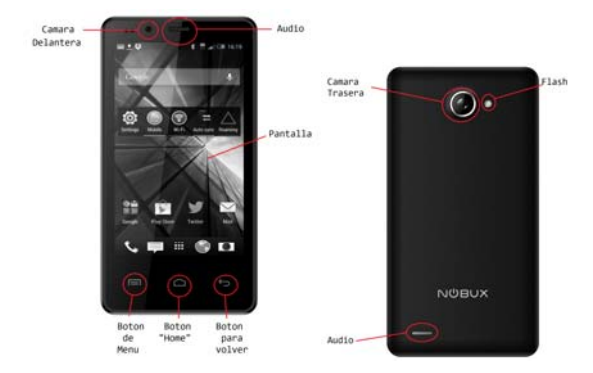

 **Botones del Teléfono y sus Funciones:** 

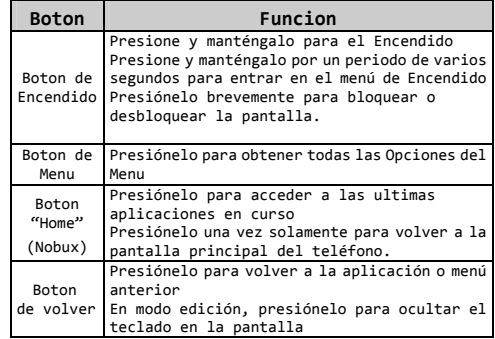

1

电源键 ——

返回键 —

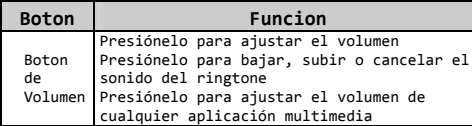

## **1.2 Comenzando a Utilizar su Teléfono 1.2.1 Instalación:**

#### **Inserte su tarjeta Sim (Simcard)**

1. Inserte su tarjeta SIM para poder efectuar o recibir cualquier llamada. Inserte o remueva la tarjeta SIM y remueva la o inserte la batería de la unidad.

2. Localice la ranura para colocar la tarjeta SIM, recuerde que la tarjeta SIM se coloca con los contactos dorados hacia abajo.

### **Insertar o Remover la Tarjeta Micro SD**

1. Localizar la ranura para la tarjeta Micro SD que está al lado de la tarjeta SIM, recuerde que los contactos de la tarjeta Micro SD deben ir hacia abajo y siga el dibujo de cómo insertar la tarjeta.

2. Para remover la tarjeta se recomienda cerrar todas las aplicaciones y apagar el teléfono antes de sacar la Memoria Micro SD, dado que si no sigue este procedimiento puede perder información de su memoria externa

#### **Cargando la Batería**

Recuerde colocar siempre la batería en el aparato y conectar este al cargador original provisto por nuestra empresa.

Para prolongar la vida de su batería y para ahorrar el consume de energía se le recomienda desconectar el cargador una vez que la batería este completamente cargada.

Mantener funciones como: LAN, GPS, Bluetooth, luz del desktop, etc apagadas pueden ayudarle a extender la carga.

#### **1.2.2 Encendido**

Presione el botón de poder (power) hasta que el teléfono haya encendido. Espere cerca de 2 segundos hasta que la pantalla encienda.

#### **1.2.3 Apagado**

Presione del botón de poder (power) hasta que el aparato le brinda la opción en menú de "apagado", seleccione el mismo y la unidad se apagara de inmediato.

### **1.3 Pantalla Principal**

La Pantalla de Inicio es un panel extendido o interfaz que le permite visualizar todas las aplicaciones instaladas en el aparato. Esta pantalla puede apreciarse en formato vertical o horizontal (según de sostenga la unidad). Esta pantalla puede ser configurada a la medida de sus

necesidades con las aplicaciones, carpetas o archivos de su preferencia y en el orden que más le haga sentir cómodo.

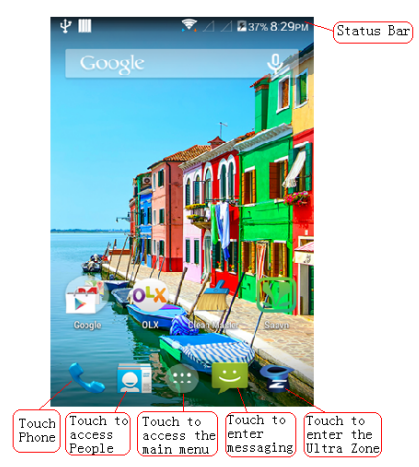

#### **1.3.1 Utilizando el Touch Screen**

#### **Touch/Toque**

Para abrir una aplicacion solo toquela con sus dedos.

## **Toque Prolongado**

El toque prolongado de una aplicación o archive le ayudara a accede a opciones adicionales mediante u menú rápido.

## **Drag/Deslizar**

Toque deslice cualquier objeto en la pantalla para moverlo de un lado al otro.

### **Slide/Pasar**

El movimiento rápido de sus dedos de un lado al otro (de arriba‐abajo o de abajo hacia arriba) le permitirá pasar de una página, foto, aplicación, etc a la otra.

#### **Fast Scrolling/Pasado Rápido**

Esta función es similar a la anterior pero se realiza con mayor velocidad (derecha‐izquierda o izquierda‐derecha) y así acelera el proceso de cambio.

## **Zoom/Acercamiento**

Coloque los dos dedos juntos y luego sepárelos para realizar un acercamiento o efectúe esta maniobra al contrario para volver a alejar la visión del objeto.

#### **Rotate/Rotar**

Para obtener un mejor efecto visual puede girar el telefono de posicion vertical a horizontal y esto cambiara la visualizacion de todo el menu u objeto.

#### **1.3.2 Barra de Estado**

#### **Iconos de Estado**

En modelo de SIM card dual, el icono de SIM1 or SIM2 le brindara la referencia de cual tarjeta esta en uso.

Nota Especial: Este modelo usa una función de "dual card dual standby single‐pass", que permite que mientras estén agregadas dos tarjetas SIM la voz y los datos de las mismas estarán en "standby" o "en espera" hasta que una de ellas se active y lo mismo ocurrirá con el soporte de datos.

Es importante tener presente que una vez que una de las dos líneas se activa, la segunda permanece no disponible mientras se termina de cerrar la primera operación. En este escenario si se recibe una llamada el teléfono re‐direccionara la llamada entrante al voicemail; y una

vez que concluya la primera operación el aparato le comunicara que existió una llamada entrante para que la misma pueda ser atendida. La modalidad Single‐pass esta solo disponible en los aparatos que solo poseen una tarjeta SIM.

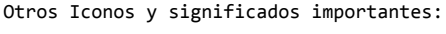

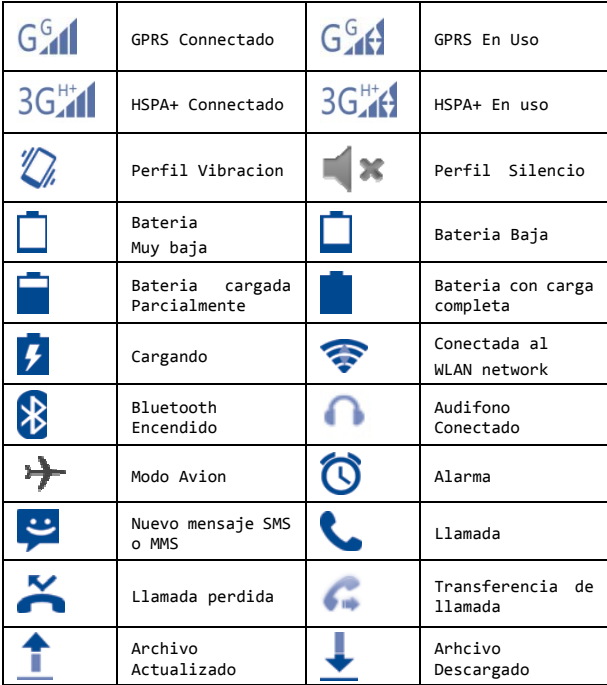

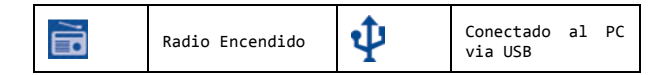

#### **Panel de Notificaciones**

Tocar y deslizar el dedo por la pantalla principal le permitirá acceder al panel de notificaciones.

Mediante el panel de notificaciones ud podra abrir o accede a distintas aplicaciones como: modalidad avion, Bluetooth, entre otras.

#### **1.3.3 Bloquear/Desbloquear su Pantalla**

Para proteger su teléfono y privacidad, usted puede presionar brevemente el botón de encendido para bloquear su pantalla. Si desea crear una contraseña de seguridad, presione el botón de menú – configuración de sistema ‐ seguridad – bloqueo de pantalla y elija un pin o código de seguridad.

#### **1.3.4 Barra de Estado**

En la pantalla principal, presione  $\overline{...}$  accede a la lista de aplicaciones.

Presione el botón de "home" para regresar a la pantalla principal.

#### **1.3.5 Ajuste de Volumen**

Usted puede usar los botones laterales de volumen para ajustar la intensidad o pueden accede al menú principal: configuración del sistema ‐ perfiles de audio – ajustar el volumen deseado.

#### **1.4 Listado de Applications**

Las lista de aplicaciones y periféricos se mostraran en el menú principal (incluyendo las nuevas aplicaciones) bajo el icono de aplicaciones. Usted puede cambiarse de una aplicación a otra deslizando su dedo de derecha a izquierda.

# **2 Creando Textos**

## **2.1 Usando el teclado de la pantalla**

Cuando el programa o aplicación requiere que usted redacte un texto o números, el teléfono le mostrara automáticamente el teclado de pantalla.

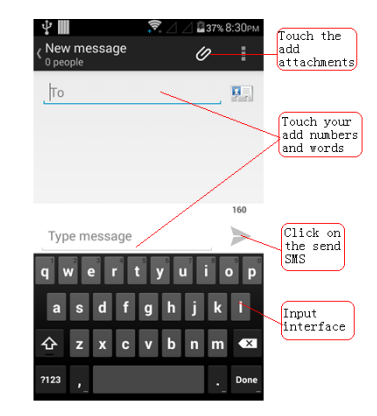

#### **Configuracion del Teclado de Pantalla**

En el menú principal, toque el icono de aplicaciones – seleccione configuración – idiomas e idioma de escritura y allí encontrara una serie de opciones en donde podrá elegir el que mejor se ajuste a sus necesidades.

#### **Ajuste la Flecha del Teclado de Pantalla**

Adicionalmente a la posibilidad de la rotar la pantalla de vertical a horizontal; el teléfono le permite ajustar la dirección del teclado. Diríjase al Menú Principal – seleccione el icono de Aplicaciones – Configuración – Pantalla – Auto Rotación. El teléfono soporta teclado vertical y horizontal.

#### **2.2 Edicion de Textos**

Usted puede editar textos ya escritos. Presione y mantenga su dedo sobre el texto y se abrirá un menú de edición.

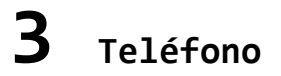

#### **3.1 Teléfono**

Usted puede fácilmente hacer una llamada utilizando una de estas dos opciones:

- **•** Desde el Menú Principal presione este icono
- $\mathbb{A}$ **•** Desde la pantalla Principal presione este icono

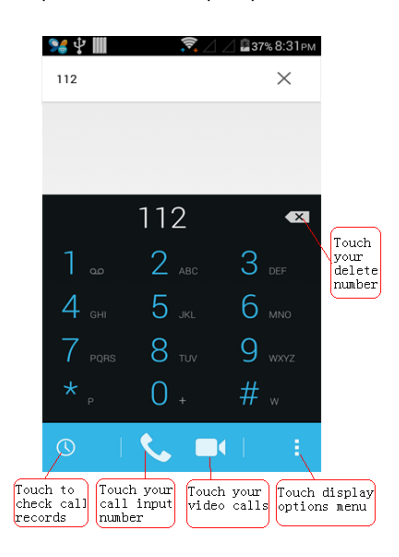

Cuando usted llama, puede presionar los números directo desde el teclado, puede accede al menú detallado de llamadas recientes, perdidas o contactos y presionar: Para terminar una llamada presione: 0

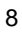

## **3.2 Responder o Rechazar una llamada**

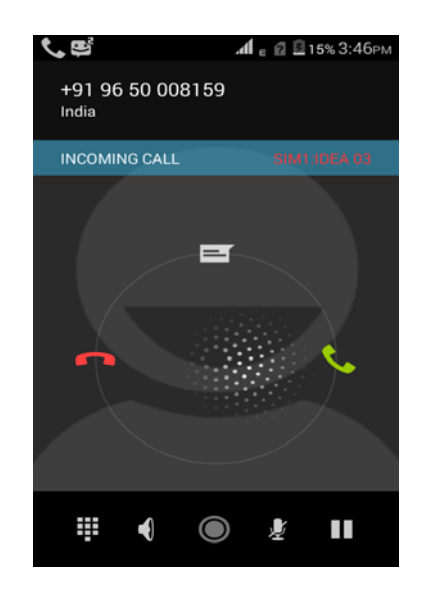

Cuando se recibe una llamada le aparecerá este icono:  $\bigodot$ 

- 
- Deslícelo hacia la derecha para contestar
- Deslícelo hacia la izquierda para rechazar
- Deslícelo hacia arriba para rechazar y enviar un SMS

## **4 Contactos**

Usted puede ver, agregar, editar y borrar contactos a su teléfono o tarjeta SIM. Asi como también sincronizarlos con su PC

## **4.1 Nuevo Contacto**

En la pantalla principal accede a seleccione un contacto, luego se re‐direccionara a la lista de contacto

y allí presione: para agregar un nuevo contacto.

#### **4.2 Importar, Exportar y Compartir Contactos**

Toque la pantalla desde las opciones de su lista de contactos para abrir la lista o libreta de contactos toque importar o exportar. Usted podrá almacenar, importar o exportar contactos desde y a su tarjeta Micro SD o SIM.

Usted puede usar mensajes MMS, tarjetas de memoria, correos electrónicos, mensajes SMS, Bluetooth, etc. Para enviar o compartir contactos de manera simple o múltiple.

**Compartiendo un (1) solo contacto:** accede al contacto que quiere compartir, presiónela tecla de menú en la página de información del contacto y luego elija la opción de compartir y aunado a esto el método por el cual se enviar junto con el destinatario.

**Compartiendo múltiple contactos**:desde la libreta o lista de contactos, presione la tecla de menú para seleccionar el (los) contacto (s) a compartir, luego seleccione el método y destinatario.

### **4.3 Sincronice sus contactos con cuentas múltiples**

Usted puede agrupar sus contactos, data o cualquier otra información a través del teléfono y sincronizarla para que sea almacenada y compartida en su teléfono o PC.

## **5 Mensajes**

Desde su telefono usted puede crear, editar y recibir mensajes de texto (SMS) y multimedia (MMS).

Para accede a esta function, desde la pantalla principal presione:

## **5.1 Nuevo Mensaje**

En la pantalla de mensaje presione el icono: **para** para crear un nuevo mensaje SMS / MMS.

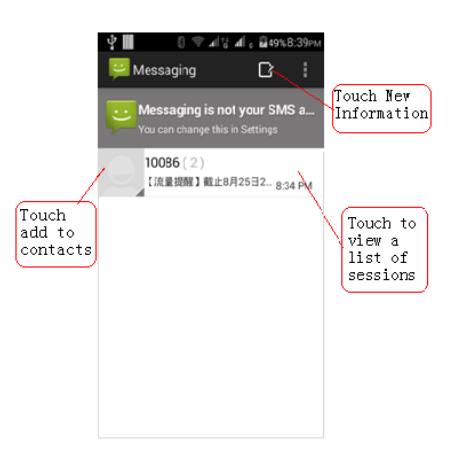

## **5.2 Enviar un Mensaje SMS**

Ingrese el Nombre o Número en la casilla de texto, ingréselo

completamente o presione **para terminar de agregar** el destinatario, luego presione la casilla de texto o contenido pata redactar el mensaje. Después de escribir el mensaje presione el icono de "send/enviar".

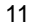

#### **5.3 Enviar Mensaje MMS**

Los mensajes MMS le permitirán enviar a otros aparatos compatibles o direcciones de correo electrónico: videos, clips multimedia, fotos, imágenes, animaciones, archivos, etc.

Cuando usted adjunta el archivo multimedia (Foto, video, imagen, audio, etc) y selecciona el destinatario, el teléfono automáticamente procesara esta solicitud bajo la figura de mensaje MMS.

## **6 Correo Electrónico**

Usted puede configurar su cuenta de correo electrónico en su teléfono.

Para accede a esta función desde la pantalla principal, presione el icono de Aplicaciones y luego seleccione "Correo Electrónico".

El programa de configuración rápida de correo electrónico le ayudara a agregar su cuenta de correo paso a paso.

**•** Introduzca la cuenta de correo que le gustaría configurar y su contraseña.

**•** Presione continuar (next). Si el teléfono no reconoce automáticamente la configuración de la cuenta de correo ingresada; presione configurar cuenta de correo de manera  $"$ manual".

• Ingrese la configuracion de puertos de entrada y salida de su cuenta de correo (Incomming and outgoing)

• Presione "Continuar" (Next)

• Para agregar una cuenta adicional usted puede presionar "agregar cuenta nueva", luego puede presionar la tecla de menú, y accede así a la configuración y finalmente presionar "agregar cuenta".

#### **Crear y Enviar un correo Electrónico**

**•** En la pantalla de Inbox, presione y seleccione Componer correo.

**•** En la columna del destinatario ingrese el correo electronic al que desea hacerle llegar el mensaje. Recuerde que también puede agregar mas destinos utilizando las columnas CC y BCC

**•** Ingrese el titulo del correo electronico y el contenido en la casilla inferior.

**•** Presione la tecla de Menú y seleccione "agregar o adjuntar un archive" en caso que así lo desee.

• Finalmente presione > para enviar el correo electrónico.

**•** Si usted no desea enviar el correo inmediatamente, puede oprimir la tecla de menú y presionar la opción de "salvar como borrador" y luego presionar la tecla de volver. En este escenario podrá grabar su mensaje para ser enviado posteriormente.

## **7 Conectate**

Usted puede usar mas convenientemente la red GPRS/3G o WLAN para conectarse con tu teléfono al internet.

#### **7.1 Conectarse al Internet**

#### **7.1.1 GPRS/3G**

La primera vez que usted encienda su teléfono con una tarjeta SIM, el teléfono le pedirá configurar automáticamente la red de GPRS/3G.

Para chequear su conexión de red, abra el panel de

notificaciones y presione:

Ingrese a la "configuración" y presione "mas" ...\ Red Móvil \ Operadores de Red o Puntos de Acceso (APN).

#### **7.1.2 WLAN**

Cuando su teléfono este fuera del rango de su operador móvil o aun estando dentro del área de cobertura, usted puede conectarse a cualquier WLAN para poder acceder y utilizar todas las aplicaciones de datos en su aparato; incluso

puede hacerlo aunque el teléfono no tenga una tarjeta SIM.

#### **Para conectarse a una red inalámbrica (WLAN:)**

**•** Presione luego diríjase a configuración **/ WiFi.**

**•** Presione **WiFi**.

**•** Presione y deslice el botón de la derecha para encender la función de de conectarse a la red inalámbrica WLAN. **•** Para la detección de la red inalámbrica disponible puede dirigirse a la opción que se muestra bajo red WLAN.

• Presione la opción de WLAN de su preferencia para poder conectarse. Si la red seleccionada se muestra "encriptado" usted deberá ingresar la debida credencial o contraseña.

#### **7.2 Internet**

Utilizando el explorador, usted podrá disfrutar y navegar en Internet.

Para accede a esta aplicacion, desde la pantalla principal presione el icono de aplicaciones, luego presione Internet para poder accede a las paginas web.

#### **Visitar una pagina web**

Desde el explorador de Internet, presione la parte superior e inserte la dirección de la pagina que desea visitar

utilizando el teclado en la pantalla y presione  $\frac{60}{3}$ .

#### **7.3 Connected to the computer via USB**

Usted puede compartir y transferir archivos multimedia utilizando una tarjeta Micro SD y conectando el teléfono a una computadora vía USB.

**Conectar y desconectar su teléfono a una computadora:**

**•** Usando el cable de datos USB de su teléfono, conéctelo a la computadora mediante el puerto USB.

**•** Abra el panel de notificaciones, luego presione

conexión USB, se abrirá un pequeño menú desde donde podrá elegir la opción de almacenaje USB y confirme que usted quiere transferir datos por esta vía.

**•** También puede abrir el panel de notificaciones, presionar "dispositivo USB" y seleccionar la opción de dispositivos multimedia (MTP) o de cámara (PTP).

#### **Para cancelar la conexion USB:**

**•** Abrir el panel de notificaciones y presionar la opcion de "apagar" los dispositivos USB.

#### **Ubique la tarjeta SD desde su aparato antes de desinstalar o transferir datos a su teléfono.**

**•** Desde la pantalla principal, presione la opción de Aplicaciones para abrir la lista de ellas.

**•** Presione almacén de archivos y allí podrá descargar y almacenar toda la data de su teléfono. Luego podrá visualizar y abrir estos recursos accediendo a la opción de Multimedia; desde allí podrá renombrar, editar, borrar, instalar y desinstalar todo estos recursos.

#### **7.4 Comparta su conexion de Internet**

Para compartir el Internet de su aparato, usted puede utilizar su cable de datos USB (compartir red mediante USB) conectándolo a una computadora o puede convertir su teléfono en un punto de red inalámbrica (WLAN Hotspot)

#### **Para compartir el Internet bajo una red inalámbrica:**

**•** Presionar Configuración \ Más... \ Personal Hotspot. **•** Presione esta opción para activar la conexión

inalámbrica**.**

Esta función puede generar un costo adicional en algunos operadores de telefonía móvil. Solicite información adicional sobre esta función en su empresa preferida.

# **8 Funciones <sup>y</sup> Descripción del**

## **Menu**

#### **Calculadora**

Su teléfono incluye de fábrica una calculadora de funciones simples; usted puede presionar en la pantalla para aperturar los símbolos aritméticos.

#### **Internet**

Desde el icono de Internet en la pantalla principal usted podra navegar en internet.

#### **Recorder**

Presione **Para empezar la grabacion**, la pantalla superior les mostrara el tiempo de grabación.

Presione **II** para detener la grabación temporalmente.

Presione **para detener y almacenar la grabación**.

Presione **para reproducir la grabación almacenada**.

Presione  $\blacksquare$  para visualizar la lista de videos almacenados.

#### **Calendario**

Puede acceder a la opción de calendario para visualizar el día, mes y año actual. Esta información y elementos se actualizaran automáticamente.

#### **Reloj**

Usted puede agregar alarmas y tiempos al reloj incorporado de su teléfono.

#### **Radio FM**

Inserte el audífono para poder utilizar la función de radio FM.

#### **Buscar (Search)**

Puede utilizar esta función para ubicar cualquier recurso o archivo en su teléfono.

#### **Galeria**

La Galería de su teléfono esta dividida en diferentes folders los cuales diferenciaran sus archivos para una rápida identificación y acceso.

#### **Administrador de Archivos**

Esta aplicación le permitirá visualizar, ejecutar, copiar, modificar y compartir todo los archivos multimedia que usted tenga almacenado en su teléfono.

#### **Cámara**

Usted puede accede a la función de Cámara para poder tomar

fotos y grabar videos.

#### **Música**

La interfaz principal de música le permitirá accede a su librería organizada por artistas, álbumes y/o géneros. En el menú de reproducción podrá elegir las opciones y diferentes tipos de reproducción.

## **9 Restaurar Configuración de Fabrica**

**Para restaurar la configuración de fábrica siga los siguientes pasos:**

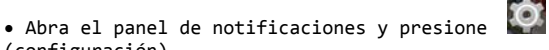

(configuración)

**•** Presione respaldo (backup) y restaurar (reset)\

- restaurar configuración de fabrica
- **•** Seleccione Restaurar Telefono

ATENCION: Esta función eliminara toda la información y configuraciones y aplicaciones que ustedes haya podido ingresar, descargar e instalar en su aparato; incluyendo correos electrónicos, mensajes, contactos, etc.

# **10 Otros**

#### **Seguridad y Precauciones**

Le recomendamos leer esta capitulo cuidadosamente antes de utilizar su Nuevo aparato movil. El mal uso de su aparato puede generar fallas y afectar el correcto funcionamiento de la unidad; siendo esta condición responsabilidad exclusiva del usuario y no del fabricante.

#### **Seguridad de Transito**:

Según las últimas investigaciones el usar el teléfono móvil al manejar (aun cuando se realice apoyados de un manos libres o dispositivo inalámbrico) es muy peligroso. Por tal motivo recomendamos al usuario NO UTILIZAR EL TELEFONO DE NINGUNA MANERA MIENTRAS SE CONDUCE.

#### **Adicionalmente le recomendamos:**

‐ NO colocar el teléfono sobre el tablero del auto o dentro del radio de posible expansión de las bolsas de aire. ‐ Verificar con el fabricante de su auto que todo el sistema de RF del mismo está debidamente insolado y no es vulnerable a interferencia externa.

#### **Condiciones de Uso:**

Con la intension de optimizer el performance de su unidad

**•** Le recomendamos apagarlo completamente periódicamente, para que el encenderlo de Nuevo el mismo pueda actualizar la configuración completa del aparato.

**•** Le recomendamos también apagar su teléfono móvil al abordar a un avión para evitar interferencias con los mandos de la nave.

**•** Se recomienda apagar el equipo en hospitales y centro de salud en donde los dispositivos móviles puedan interferir con los equipos y computadores del centro de salud; solamente recomendamos el uso de aparato en las áreas designadas para ello.

**•** Recomendamos apagar su teléfono si se encuentra en cercanía de platas de gas, químicos o combustible.

**•** A una exposición constante a más de 55 °C, la pantalla del teléfono podría resultar ilegible, pero este efecto seria temporal.

**•** Los números para llamadas de emergencia podrían variar de un país a otro, así que asegúrese de validar esta información y corregirla en su aparato al momento de comenzar a configurar su dispositivo.

**•** Asegúrese de realizar copias periódicas de la información, aplicaciones y archivos que almacene en su teléfono móvil

∕∘ନ∕

Se sugiere el uso de un volumen moderado en jornadas prolongadas de exposición para evitar posibles daños auditivos

**Condiciones y Políticas de Garantía:**

**•** Es muy importante informarles que el único ente autorizado para validar y procesar la garantía de su unidad es el que ha sido Autorizado y Certificado por el fabricante. Favor solicitarle a su proveedor o tienda la información de contacto del mismo (en caso que no aparezca en la caja externa de su aparato)

**•** Prevenga exponer el aparato a condiciones atmosféricas extremas de calor, humedad, lluvia, Frio; etc ya que las mismas pueden afectar el correcto funcionamiento del

aparato y al mismo tiempo invalidar la garantía del mismo. **•** El fabricante recomienda operar la unidad en el siguiente rango de temperatura: ‐10 ° C a +55 °C.

**•** Le recomendamos no abrir, reparar o modificar el hardware de la unidad por cuenta propia, para ello están los centros de servicios autorizados y validados por el fabricante. Consulte a su proveedor cual sería el centro técnico mas cercado a su área de residencia. La apertura de la unidad o el danos a los tornillos o componentes externos de la misma serán causas suficientes para invalidar la garantía del fabricante.

**•** Evite el contacto con líquidos y especialmente con sustancias corrosivas. La activación (en color rojo) de las etiquetas de humedad en la unidad será razón suficiente para invalidar la garantía del aparato.

**•** Procure no dejar caer su teléfono y evitar los golpes severos ya que los mismos pueden afectar el correcto funcionamiento de la unidad y al mismo tiempo invalidar la garantía del mismo.

**•** No modifique o altere el sistema operativo de la unidad, ya que la versión provista por el fabricante ha sido

diseñada, estudiada, homologada y certificada como la de mayor beneficio el performance de la unidad en su país. La alteración del sistema operativo de la unidad resultara en la invalidación de la garantía del fabricante.

**•** Se recomienda el uso único de accesorios autorizados o provistos por el fabricante ya que los mismos han sido probados y validados para funcionar correctamente con su dispositivo.

**•** Nuestra fábrica no se hace responsable del performance u operatividad de la unidad con accesorios o periféricos que no sean fabricados por nuestra marca o hayan sido aprobados por nuestra empresa de manera expresa y por

escrito. Cualquier falla que pudiese presentar su dispositivo que esté relacionada con el uso de accesorios o periféricos de otro fabricante no autorizados, puede ser razón suficiente para invalidar la garantía de la unidad.

#### **Privacidad:**

Le recordamos ser prudentes y cumplir con las normas y leyes de privacidad y orden público en la distribución, difusión y exposición de material multimedia o escrito que pudieran considerarse ofensivos o que violenten la privacidad personal en algunos países, comunidades, géneros, razas o creencias religiosas. Es responsabilidad exclusiva del usuario y no del fabricante cumplir con dichas normas y leyes en el país en donde se adquieran nuestros equipos de telefonía móvil y electrónica.

#### **Bateria:**

Favor considerer estas importantes notas sobre el uso y manejo de baterias:

**•** Bajo ningún concepto intente abrir la batería de esta unidad.

**•** No perfore, desarme o trate de hacer circuitos eléctricos con la batería de su teléfono.

**•** No almacene las baterías en lugares con temperaturas por encima de los 60 ° C.

**•** Recuerde siempre desechar las baterías en contenedores o lugares apropiados y diseñados para el manejo de los mismos. No arroje baterías en papeleras o contenedores de basura comunes.

**•** No utilice ningún batería en su aparato que no haya sido provista por el fabricante.

#### **Desechando su viejo telefono:**

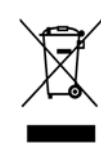

1. cuando visualice este símbolo (wheelie bin) en el producto a desechar, sabrá inmediatamente que está cubierto bajo la Directiva Europea 2002/96/CE.

2. Todos los equipos electrónicos deberán ser desechados por separado en los centros y contenedores aprobados por el Gobierno, Autoridades Locales y demás entes reguladores.

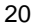

3. El desecho correcto de estos productos colaboraran a proteger nuestro ecosistema y la salud de nuestra gente

#### **Seguridad**

Este teléfono contiene un número de identificación único que esta descrito claramente en la caja original de la unidad y que puede obtenerse también vía software ingresando esta combinación: \* # 06 #

El número que se obtendrá es el serial electrónico de la unidad (IMEI) y sugerimos que sea anotado en un lugar seguro porque en caso de extravíos, las autoridades locales y el operador en su territorio pueden rastrear la unidad utilizando esta referencia. Con este serial el operador también podrá bloquear la seria para que no puede utilizarse de nuevo en la red de telefonía móvil aunque le ingresen una nueva tarjeta SIM.

### **Soporte y Servicio al Cliente**

Contacte nuestro departamento de venta o soporte para recibir información adicional sobre nuestros productos y servicios.

#### Escríbanos a: info@nobux.net o rma@nobux.net

Antes de procesar cualquier solicitud le recomendamos seguir esta guía rápida de prueba que puede ayudarle a solucionar cualquier eventualidad:

**•** Asegúrese de cargar completamente la batería de la unidad

hasta que pueda ver este icono:  $\begin{pmatrix} 0 \\ 1 \end{pmatrix}$ 

**•** Evite mantener al límite la capacidad de almacenamiento de su teléfono móvil y memoria externa ya que esto puede afectar el performance de su teléfono.

• Recuerde usar la aplicación "actualización de data del usuario" para formatear la memoria interna y externa de su teléfono. Recuerde que al formatear su memoria los archivos no podrán ser recuperados, por tanto le sugerimos hacer un respaldo de su información antes de formatear su memoria.

#### **Cuando el Teléfono no Encienda:**

**•** Verifique que la batería este completamente cargada o que al menos se haya cargado por 20 minutos continuos.

**•** Si la verificación anterior no funciona, presione y mantenga apretado el botón de encendido (power) hasta que

el teléfono se reinicie y encienda.

**•** Long press the power button to restart a mobile phone

#### **Cuando el Teléfono se Apaga por si solo**

**•** Verifique que el teclado del teléfono no esté en uso cuando el teléfono este bloqueado para asegurarse que el botón de desbloqueo no este activo.

**•** Verificar la carga de la batería y si es posible verificar el encendido con otra batería similar.

**•** Tratar de encender el teléfono mientras está conectado al cargador de pared o de carro (con la batería puesta)

#### **Cuando el Teléfono no carga correctamente**

**•** Asegúrese que la batería que este utilizando la batería y cargador original provisto por el fabricante.

**•** Asegúrese que la batería este cargada complemente o si la misma logra cargar por completo.

**•** Recuerde que el teléfono podría demorar hasta 20 minutos en cargar la batería a más de la mitad de capacidad.

**•** Asegúrese que el teléfono este cargando y trabajando en condiciones atmosféricas normales (entre 0 °C a +40 ° C) **•** Verificar que la corriente es apropiada para funcionar con el cargador provisto por el fabricante.

**•** Intente conectarlo en otro toma corriente (power outlet)

**El Teléfono se muestra sin servicio**

**•** Asegúrese la tarjeta SIM haya sido insertada en el teléfono

**•** verificar la conexión del teléfono con el operador, verificando las redes móviles disponibles.

**•** Asegúrese que su cuenta y tarjeta SIM estén activas y completamente al día con su proveedor de servicios.

**•** Intente conectarse desde otra ubicacion **•** Verifique y anote su número de IMEI (presione \* # 06 #),

y contacte a su proveedor de servicios para asegurarse que su teléfono este homologado y activo en su red.

**Error en tarjeta SIM o SIM no valida**

• Asegúrese que la tarjeta SIM esta insertada

correctamente.

• Asegúrese que el contacto metálico dorado de su tarjeta SIM no este dañado, corroído o muy desgastado.

• Asegúrese que la tarjeta SIM esta activa en el operador de su preferencia.

• De ser posible prueba la tarjeta SIM en otro teléfono y verifique que la misma este activa y operativa

#### **Cuando no puede hacer llamadas**

**•** Asegúrese de haber marcado un número de teléfono valido K.

bajo el siguiente icono o aplicación: **•** Para llamadas internacionales, verifique que el código de país y el código de la ciudad son correctos y hayan sido incluidos al intentar la llamada

**•** Asegúrese que el teléfono esté conectado a la red móvil **•** Consulte con su operador de preferencia para asegurarse que la red móvil este, su cuenta y su tarjeta SIM estén disponibles y 100% operativas.

**•** Asegúrese no haber bloqueado la función para realizar llamadas locales o internacionales.

**•** Asegúrese que su teléfono no esté en modalidad avión.

#### **Cuando no puede recibir llamadas**

**•** Asegúrese que su teléfono esté conectado a la red móvil de su preferencia

**•** Consulte con su operador de preferencia para asegurarse que la red móvil este, su cuenta y su tarjeta SIM estén disponibles y 100% operativas.

**•** Asegúrese no haber transferido las llamadas a otro número telefónico o dispositivo.

**•** Asegúrese no haber bloqueado la función para recibir ciertas llamadas.

**•** Asegúrese que su teléfono no esté en modalidad avión.

#### **Cuando su indetificador de llamadas no funciona**

**•** Consulte con su proveedor de servicios para asegurarse que esta función no esté restringida o deshabilitada. **•** Realice una llamada desde otro teléfono para asegurase que no haya recibido una llamada restringida o privada

**Cuando no puede conseguir sus contactos**

**•** Asegúrese que su tarjeta SIM no esté dañada.

**•** Asegúrese que su tarjeta SIM haya sido insertada correctamente.

**Cuando la calidad de su llamada no es optima**

**•** Asegúrese de ajustar el volumen de sus bocinas y micrófono **•** Verifique la recepción de su servicio

**•** Asegúrese que tanto el micrófono con las bocinas de su teléfono no estén bloqueadas (por el estuche o cualquier otro material)

#### **Cuando no pueda usar alguna de las funciones descritas en este manual**

**•** verifique que su servicio telefónico este completamente active y que la red de su proveedor soporte estos servicios o aplicaciones.

**•** Verifique el uso o acceso a esa función sin utilizar elementos o accesorios externos o distintos a los provistos por el fabricante.

**Cuando no pueda registrar o almacenar nuevos contactos**

**•** Asegúrese que su tarjeta SIM aun no tenga capacidad **•** Intente almacenar el nuevo contacto en su tarjeta de memoria externa o interna y no en el SIM

#### **Cuando quien lo llama no puede dejar mensaje de voz •** Contacte a su proveedor de servicio para asegurarse que esta función este active en su cuenta.

#### **Cuando no pueda acceder a su casilla de correo de voz •** Asegúrese que esta discando al número correcto que le permitirá acceder a su correo de voz

**•** Si le aparece un mensaje de que su correo de voz no está disponible puede que el servicio este muy ocupado al momento, así que intente de Nuevo en unos minutes.

#### **Cuando no puede enviar mensajes SMS o MMS**

**•** Verifique que la memoria de su teléfono no esté llena por completo

**•** Contacte a su proveedor de servicio para verificar la configuración de los parámetros de ambos servicios en su teléfono

**•** Si le aparece alguna notificación de que su servicios de mensajes no está disponible puede que el servicio este muy ocupado al momento, así que intente de Nuevo en unos minutes

**Cuando su código "PIN" de tarjeta SIM es incorrecto •** Contacte a su proveedor de servicios para que le sea provisto el código "PUK" (Personal Unblocking Key)

**Cuando no pueda conectar su teléfono a la computadora •** Asegúrese que esté usando el cable de datos correcto provisto por el fabricante

**•** Verifique que la memoria de su teléfono (interna y externa) tengan suficiente capacidad para almacenar mas información

**•** Si la conexión es vía Bluetooth asegúrese que tanto la computadora como el teléfono estén visibles para que pueden conectarse entre sí.

**•** Asegúrese que ambos aparatos estén dentro de un rango o distancia cercana para que puedan verse y conectarse entre sí.

#### **Como extender la duración de su batería**

**•** Asegúrese de cargar su teléfono por al menos 3 horas.

**•** Apague o desconecte cualquier servicio o aplicación que no sea estrictamente necesaria para que la misma no consuma excesiva carga.

**•** Apague o desconecte funciones como: Bluetooth, WiFi, en los momentos en que no sean necesarias ya que las mismas afectan el rendimiento de la batería.

**•** Trate de configurar todas sus aplicación para que no realicen actualizaciones automáticas sino manuales.

## **FCC Statement**

This equipment has been tested and found to comply with the limits for a Class B digital devi ce, pursuant to part 15 of FCC Rules. These limits are designed to provide reasonable protecti on against harmful interference in a residential installation. This equipment generates and can radiate radio frequency energy and, if not installed and used in accordance with the instructio ns, may cause harmful interference to radio communications. However, there is no guarantee t hat interference will not occur in a particular installation. If this equipment does cause harmfu l interference to radio or television reception, which can be determined by turning the equipm ent off and on, the user is encouraged to try to correct theinterference by one or more of the fo llowing measures:

- --Reorient or relocate the receiving antenna.
- --Increase the separation between the equipment and receiver.
- --Connect the equipment into an outlet on a circuit different from
	- that to which the receiver is connected.

--Consult the dealer or an experienced radio/TV technician for help.

This device complies with Part 15 of FCC Rules. Operation is subject to the following two co nditions: (1)This device may not cause harmful interference, and (2)This device must accept a ny interference received, including interference that may cause undesired operation.

Note: The manufacturer is not responsible for any radio or TV interference caused by unautho rized modifications to this equipment. Such modifications could void the user's authority to o perate this equipment.

Any Changes or modifications not expressly approved by the party responsible for compliance could void the user's authority to operate the equipment.

**This NOBUX. SMART PLUS-PRO meets the government's requirements for exposure to radio waves. The guidelines are based on standards that were developed by independent scientific organizations through periodic and thorough evaluation of scientific studies. The standards include a substantial safety margin designed to assure the safety of all persons regardless of age or health.** 

FCC RF Exposure information and Statement the SAR limit of USA (FCC) is 1.6W/kg averaged over one gram of tissue. Device type SMART PLUS-PRO(FCC ID: 2AEHF-SMART) has also been

tested against this SAR limit. SAR information on this and other

pad can be viewed on-line at http://www.fcc.gov/oet/ea/fccid/. This device was tested for typical body-worn operations with the back of the handset kept 10mm from the body.The use of belt clips, holsters and similar accessories should not contain metallic components in its assembly. The use of accessories that do not satisfy these requirements may not comply with FCC RF exposure requirements, and should be avoided